## PROVA ON-LINE – TÉCNICO EM PRODUÇÃO DE MODA – ETA/UFAL 2020

## Instruções para acesso do Ambiente Virtual - MOODLE

Prezado(a), candidato(a),

Como todos sabem, o Edital do Processo Seletivo da Escola Técnica de Artes foi retificado. Portanto, a seleção do curso Técnico em Produção de Moda também. A Prova agora será totalmente on-line, conforme prevista na retificação do edital. (Pedimos que acesse o edital retificado e com calma, leia-o novamente, principalmente nas partes destacadas na cor vermelha).

Prova On-line de Técnico em Produção de Moda: 27/1/2021

Local: https://ava.ufal.br/course/view.php?id=15973

Horário: 10h00 às 11h30

Modelo: Totalmente on-line, com questões objetivas e subjetivas de acordo com a retificação do edital (acesse o edital para ficar por dentro).

Equipamento necessário: Preferencialmente o Computador, mas pode acessar também por Tablet ou Smartphone. Sugerimos que faça um teste de acesso preliminar conforme passo a passo a abaixo.

## PASSO A PASSO

- 1. Acesse agora mesmo o ambiente virtual e redefina sua senha.
- 2. No seu navegador de internet digite https://ava.ufal.br/course/view.php?id=15973
- 3. Se já você possui acesso ao ambiente, informe seu CPF e senha.
- 4. Se nunca acessou este ambiente, clique em Esqueceu a senha?.
- 5. Na tela seguinte o sistema solicitará seu CPF. Uma nova senha será enviada para o e-mail que você informou no momento da inscrição no site da Copeve. Informe seu CPF e clique em RECUPERAR SENHA.
- 6. Acesse seu e-mail e veja qual a sua senha temporária foi enviada. Se não achar o e-mail, verifique algum email na pasta Lixo Eletrônico, Spam. Volte à tela acima e informe seu CPF e senha para ter acesso ao Sistema.
- 7. Este procedimento é importante para que você busque se familiarizar com o ambiente que irá fazer a prova no próximo dia 27, quarta-feira. TESTANDO seu equipamento se consegue visualizar tudo.
- 8. Depois que conseguir acessar o ambiente, você pode voltar a acessar somente no dia da prova, momentos antes da prova ser disponibilizada.

## DIA DA PROVA ON-LINE

- 1. No dia 27/1, a prova estará disponível das 10h00 às 11h30 (horário oficial de Brasília), para leitura das questões e envio das respostas no próprio ambiente virtual. Você poderá acessar momentos antes a sala e ficar aguardando a disponibilização da prova. Lembrando que você terá 1h30 (1 hora e trinta minutos) para acessar, responder e enviar as respostas.
- 2. Caso passe das 10h00 (hora oficial de Brasília) e a prova não apareça, sugerimos que atualize a página do navegador de internet (F5) ou saia e entre no ambiente virtual.

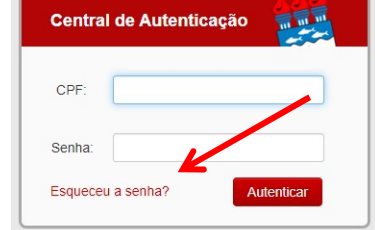